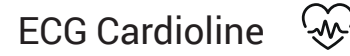

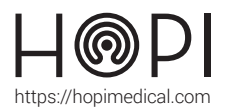

# Fiche d'utilisation ECG Cardioline

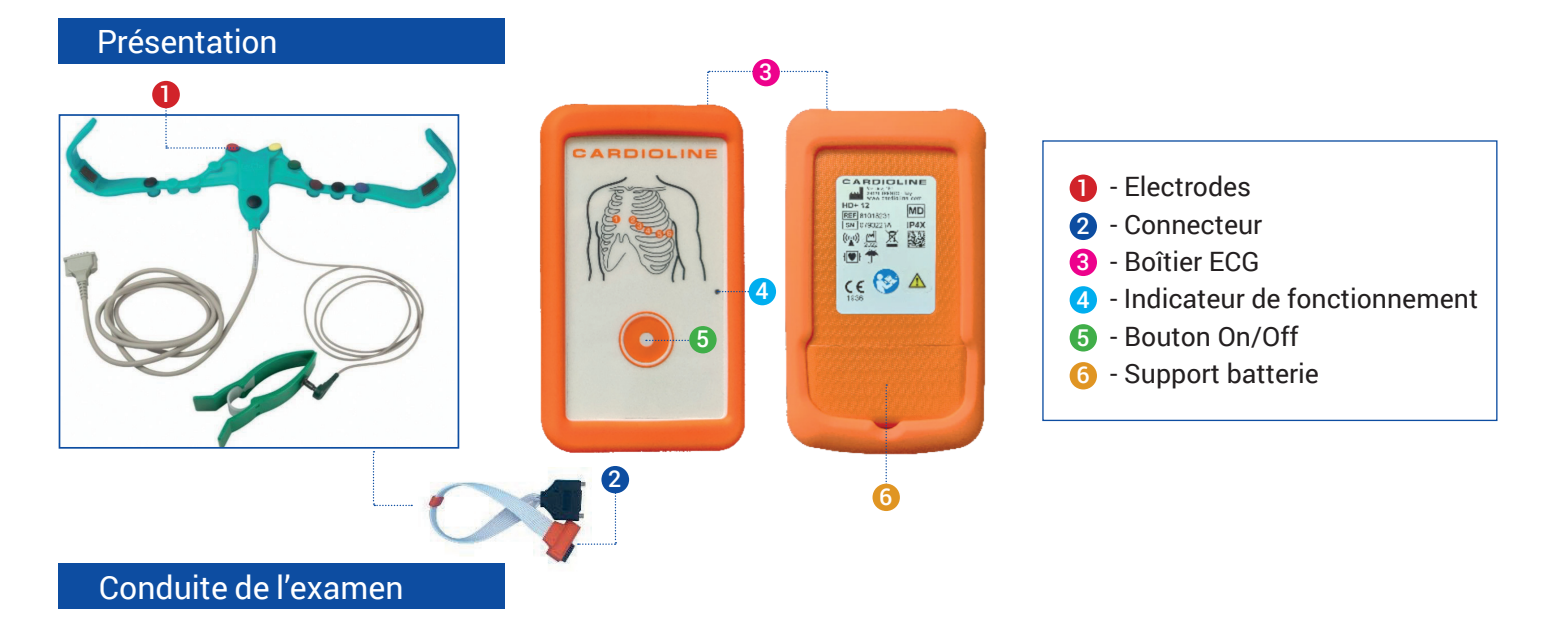

### **1. Préparation de l'examen :**

Nettoyer la peau à l'alcool dénaturé ou au savon et à l'eau pour une peau sensible, et laisser sécher.

#### **2. Branchement de la ceinture :**

 Vérifier que le câble (4) de la ceinture ECG est connecté à l'appareil ECG. Relier la pince verte (5) à son câble. Ouvrir ou retirer la chemise du patient.

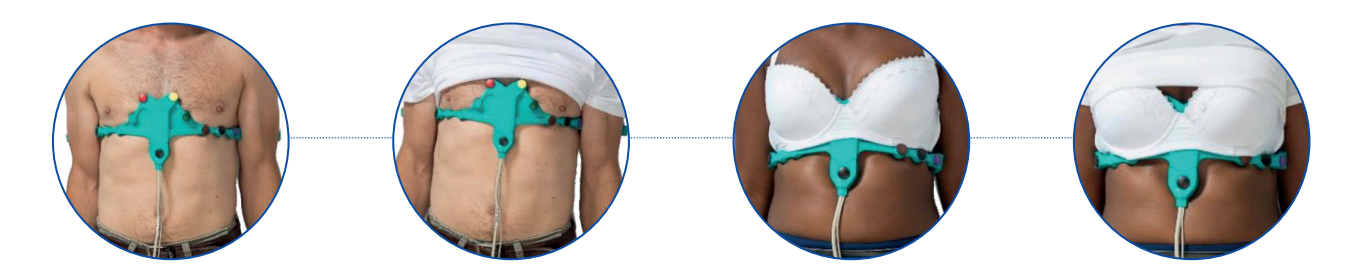

 Humidifier abondamment les électrodes avec de l'eau, de l'alcool ou du gel. Si nécessaire, incliner les dérivations V1 et V2 (rouge et jaune) pour garantir le contact électrodes-patient.

### **3. Positionnement de la ceinture :**

Placer la ceinture sur le torse du patient avec V1 et V2 des deux côtés du sternum. Appliquer la première anse sous le bras à mi-hauteur, entre le coude et l'épaule, puis même chose pour la seconde anse.

 Vérifier que les électrodes V4-V5-V6 se trouvent sous la poitrine (marron-noir-violet). S'assurer que les 9 électrodes soient au contact avec la peau.

#### **4. Positionnement de l'électrode à pince :**

Humidier également l'électrode à pince verte avec de l'eau, de l'alcool ou du gel. Appliquer l'électrode à pince verte sur la cheville gauche.

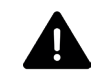

**Remarque : Si plus confortable, l'examen peut être effectué lorsque le patient est en position assise.** 

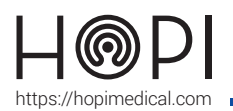

# Fiche d'utilisation ECG Cardioline

**5. Examen :** Dans l'application Telemedica sur votre solution, choisir le profil ECG, la fenêtre se réduit à une barre latérale. Lancer le logiciel TouchECG

Appuyer sur la touche d'allumage  $\overline{4}$  pour allumer le boitier ECG.

La LED  $\bullet$  devient bleue et un message apparaît dans le logiciel lorsque le dispositif est connecté. L'acquisition ECG peut alors se lancer et les données sont automatiquement transmises. Attention, Le logiciel vous prévient des potentiels défauts de connexion des électrodes.

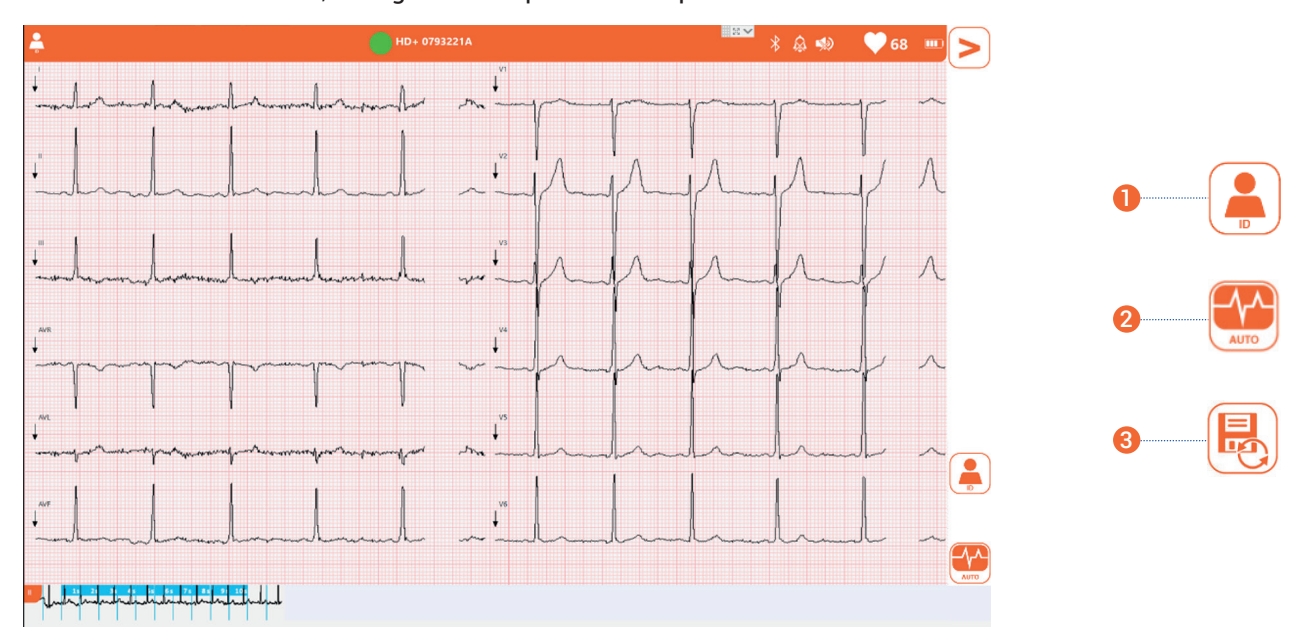

**Cliquer sur ID** puis rentrer les informations du patient ou de la patiente, et **cliquer** enfin sur **'Ok' pour valider**. 1

Réaliser l'examen en vous assurant que le patient soit détendu, les mains le long du corps, et ne contracte pas les muscles. Demander également au patient de ne pas parler ou bouger pendant la durée de l'examen.

- Une fois que vous obtenez un signal stabilisé sur une durée de 10 secondes minimum, **cliquer sur 'Auto'** pour réaliser le traitement automatique des données acquises. 2
- Le logiciel vous génère alors un document contenant le **rapport de l'ECG au format PDF** et s'envoyer automatiquement dans le logiciel Telemedica **après avoir cliqué sur l'imprimante.**  $\boldsymbol{\Theta}$

Enlever les électrodes une fois l'examen terminé.

## Entretien etrangement

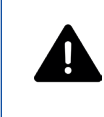

**Avant tout nettoyage ou maintenance, éteindre le dispositif et retirer les piles. Ne pas utiliser de désinfectant à base d'essence.**

#### Entretien et nettoyage :

Après chaque utilisation, utiliser une lingette désinfectante sur les électrodes et le boitier en plastique. Le câble de l'ECG peut être lavé à l'eau ou désinfecté à l'alcool ou à la chlorhexidine.

#### Rangement de l'ECG :

Enrouler le câble de l'ECG sans le plier afin d'éviter qu'il ne se coupe. Déposer l'ECG dans le compartiment prévu pour son rangement.